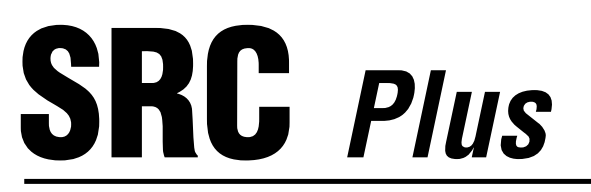

# **Programmatore per Impianti Residenziali**

### **Manuale d'uso ed istruzioni per la programmazione**

**601i** Modello Internazionale 6.-.Stazioni (montaggio.interno) 901i Modello Internazionale 9 - Stazioni (montaggio.interno)

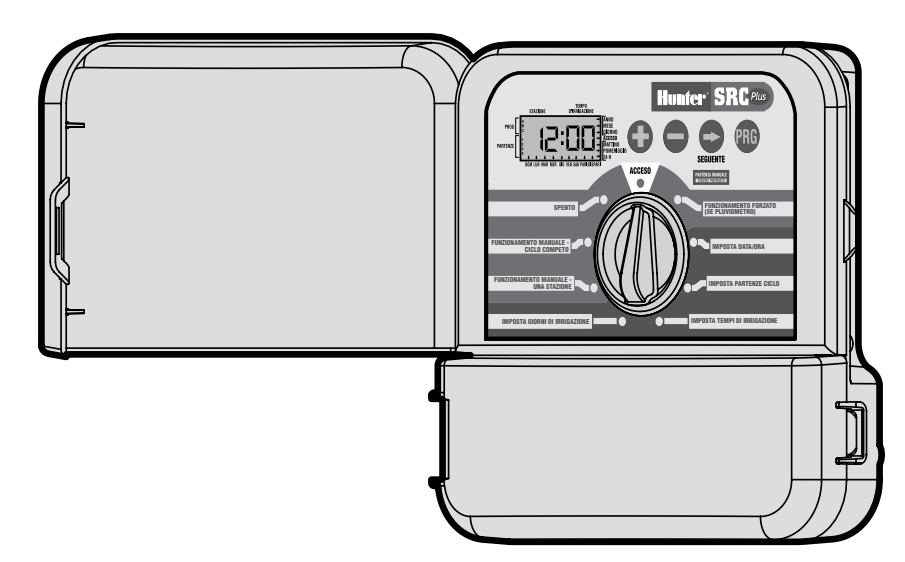

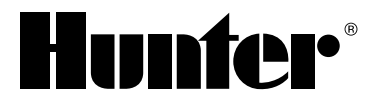

### **INTRODUZIONE ED INSTALLAZIONE**

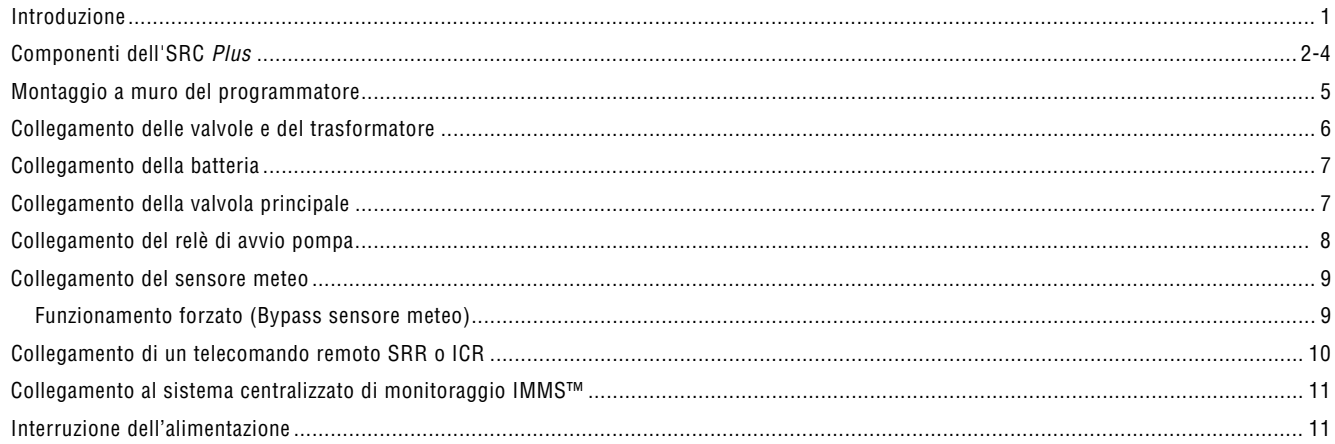

### PROGRAMMAZIONE E FUNZIONAMENTO DEL PROGRAMMATORE

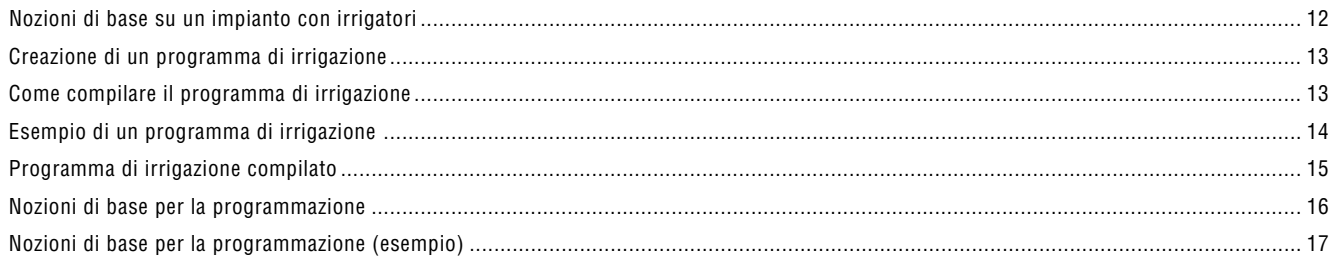

# 

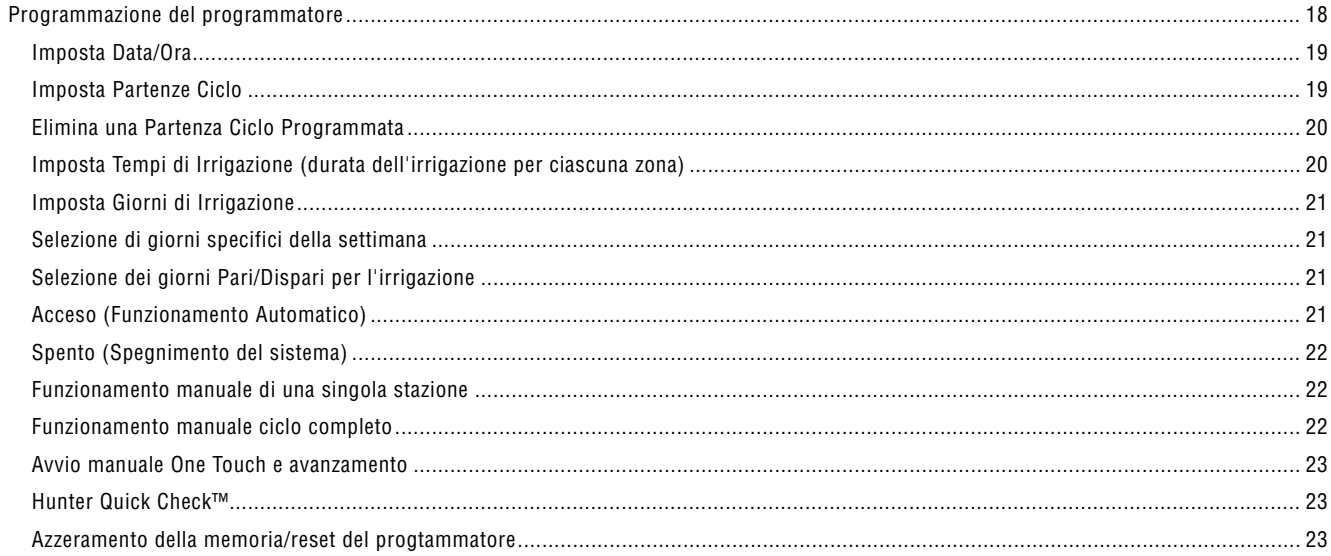

#### **RIPARAZIONI E SPECIFICHE TECHNICHE**

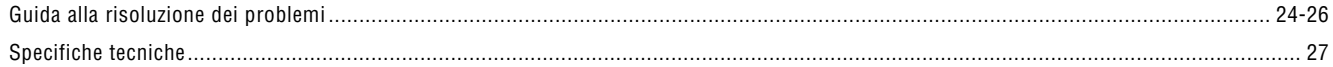

## **INTRODUZIONE........................................................................................................................**

Ecco finalmente un programmatore conveniente!

Hunter è lieta di presentarvi l'SRC - un programmatore semplice ed affidabile per impianti residenziali. Concepito per rispondere alle aspettative degli utenti, di facile programmazione tramite selettore centrale, offre un'ampia gamma di funzioni che, abitualmente, sono disponibili solo su programmatori che costano il doppio.

Anche se economico l'SRC rientra di diritto nella gamma dei programmatori professionali. Le sue dimensioni ed il design con il suo portello di protezione, fanno del vostro programmatore un'attrezzatura compatta e professionale. L'SRC Plus integra tutte le funzioni necessarie all'irrigazione dei vostri spazi verdi (collegamento di un pluviometro e protezione contro sovratensioni e cortocircuiti), con grande semplicità evitando così le chiamate dei clienti a voi installatori.

Il programmatore SRC è talmente semplice da utilizzare che, una volta lette queste istruzioni, non dovrete sicuramente più consultare questo manuale. Abbiamo anche incluso un adesivo da attaccare sullo sportello del programmatore con una guida rapida di riferimento. Dopo averlo adoperato qualche volta vi renderete conto che l'SRC Plus svolge il lavoro efficacemente ed a un prezzo conveniente

L'SRC Plus è una versione potenziata della vecchia SRC. Come novità include:

- Memoria permanente
- Circuiti rinforzati contro sovratensioni
- Avvio manuale One Touch (con un solo tocco) e avanzamento
- Hunter "Quick Check"™
- Protezione automatica contro cortocircuiti

### **Componenti dell'src-Plus.............................................................................................**

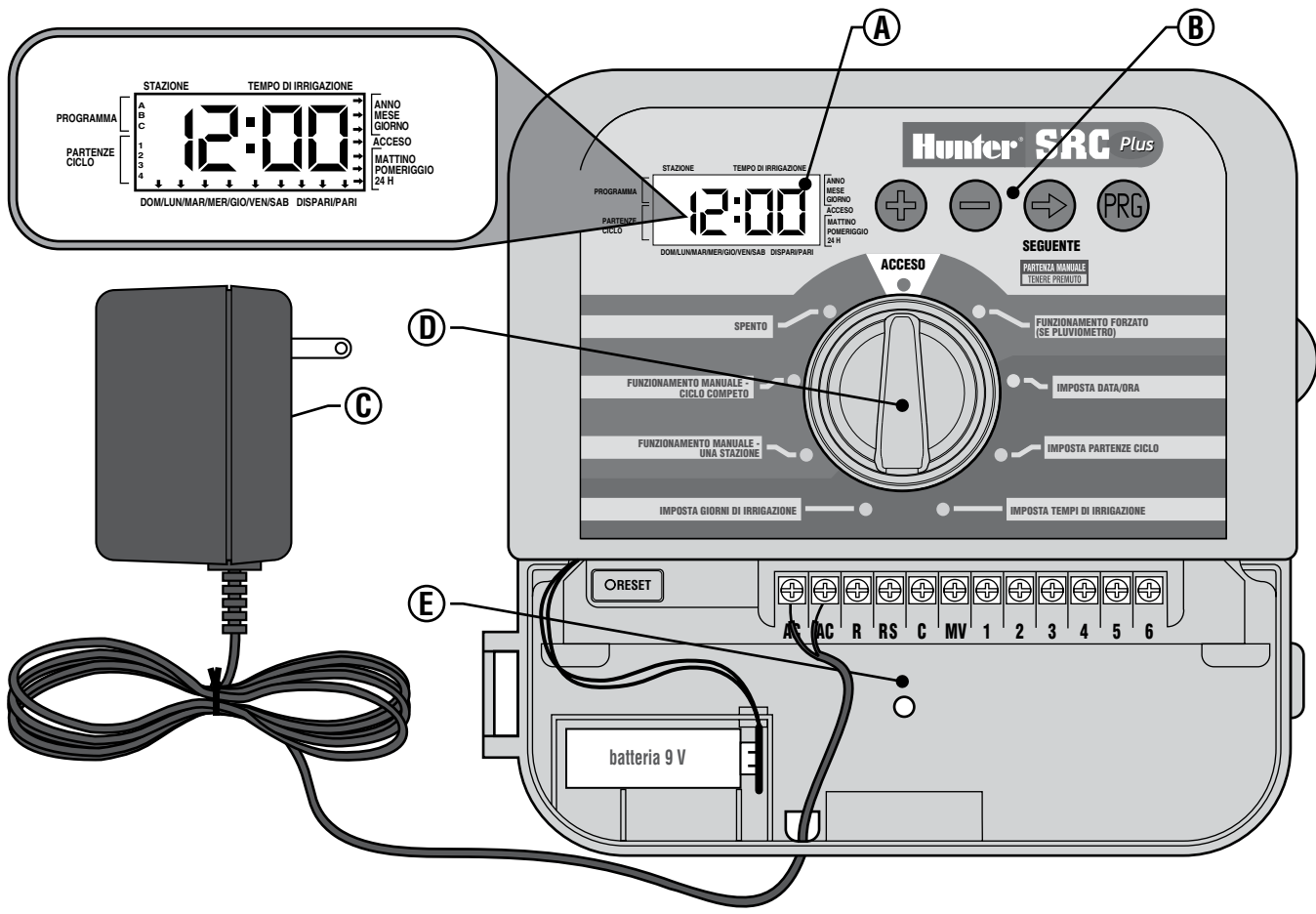

Questa sezione intende fornire una breve descrizione di alcuni componenti presenti nel sistema SRC Plus. Ciascun elemento sarà trattato più avanti nel dettaglio. Questa parte può comunque risultare utile per prendere confidenza con le varie opzioni disponibili.

#### **A – Schermo LCD**

**Partenze ciclo** – identifica la partenza ciclo selezionata (basta una partenza per programma).

**Indicatore di programma** – identifica il programma usato (A, B, o C).

**Numero di stazione** – indica il numero della stazione attualmente selezionata.

**Display LCD** – riporta vari dati di tempo e valori.Tempo di irrigazione – durata dell'irrigazione su ciascuna stazione.

**Tempo di irrigazione** – durata dell'irrigazione su ciascuna stazione.

**Anno** – anno del calendario corrente.

**Mese** – mese del calendario corrente.

**Giorno** – giorno del calendario corrente.

**In funzione** – indica quando ha luogo l'irrigazione.

**AM/PM** – la freccia distingue tra AM e PM.

**24 HR** – è disponibile la modalità 24 ore oltre a quella AM/PM.

**Giorno della settimana** – identifica i giorni della settimana in cui irrigare; è possibile anche selezionare i giorni pari o dispari

(per tutte le voci sopra descritte visualizzate nell'LCD, quando una freccia-cursore lampeggia, quello è il valore che si sta impostando).

### **B – Pulsanti di comando**

- **Tasto** aumenta il valore selezionato che lampeggia sul display.
- **Tasto** diminuisce il valore selezionato che lampeggia sul display.
- **Tasto** consente di passare all'elemento successivo visualizzato sul display.
- **Tasto** seleziona i programmi A, B, o C.

### **C – Trasformatore**

Un trasformatore a 230 VAC è disponibile separatamente (codice 153400) e fornisce un'alimentazione a 24 VAC al programmatore.

### **D – Selettore**

Una funzionalità fondamentale dell'SRC Plus è la programmazione tramite selettore centrale, chiaro e di facile impiego, che rende la programmazione un'operazione quasi banale. Tutte le funzioni principali sono chiaramente visibili, eliminando così il senso di confusione che spesso l'utente avverte con i programmatori di altre marche.

**Acceso** – posizione normale del selettore per il funzionamento automatico e manuale del programmatore.

**Funzionamento forzato (se pluviometro)** – usato per scollegare il sensore meteo opzionale eventualmente collegato all'impianto.

**Imposta Data/Ora** – consente di impostare la data e l'ora correnti.

**Imposta Partenze Ciclo** – consente di impostare per ciascun programma da 1 a 4 partenze ciclo.

**Imposta Tempi di Irrigazione** – Aconsente all'utente di impostare il tempo di irrigazione per ciascuna stazione, da 0 a 99 minuti.

**Imposta Giorni di Irrigazione** – consente all'utente di selezionare singoli giorni di irrigazione o di impostare un programma di irrigazione per giorni pari o dispari in base alla data.

**Funzionamento Manuale** – Una Stazione – consente all'utente di attivare un'irrigazione una tantum su una singola stazione.

**Funzionamento Manuale – Ciclo Completo** – consente all'utente di attivare un'irrigazione una tantum su tutte le stazioni o su alcune stazioni selezionate.

**Spento (Spegnimento del sistema)** – consente all'utente di disattivare tutti i programmi e interrompere qualsiasi attività di irrigazione fino a quando il selettore non viene riportato sulla posizione ACCESO.

#### **E – Pannello dei collegamentit**

**Tasto Reset** – questo pulsante effettua un reset leggero del programmatore. Tutti i programmi restano in memoria.

**Batteria a 9 Volt** – la batteria alcalina conserva l'ora e la data correnti durante le interruzioni di corrente. Solo con la batteria, comunque, non si attiverà nessuna irrigazione (non compresa nella fornitura).

**Trasformatore** – i due cavi del trasformatore sono collegati ai due terminali CA.

**Morsettiera** – usata per collegare il trasformatore e i cavi delle valvole al programmatore.

# **MONTAGGIO A MURO DEL PROGRAMMATORE.**

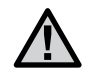

NOTA: **Non collegare mai il trasformatore fin tanto che il programmatore non é stato montato e tutte le valvole non sono state collegate.**

NOTA: l'SRC Plus non è resistente all'acqua né alle intemperie. Il programmatore deve essere installato al chiuso o in una zona protetta.

- 1. Selezionate un luogo all'interno di un locale vicino ad una presa di corrente a 220 V che non sia controllata da un interruttore della luce.
- 2. Togliete il supporto di montaggio (A) situato nella parte posteriore dell'involucro del programmatore.
- 3. Posizionate il supporto leggermente al di sotto del livello degli occhi. Fissate il supporto con gli angoli tondi verso l'alto per mezzo delle apposite viti, attraverso i relativi fori. **(N. B. : per il fissaggio dei supporti su pareti in pietra asciutta o in muratura, utilizzate tasselli specifici).**
- 4. Allineate le aperture situate nella parte posteriore dell'involucro del programmatore (C) con le guide (D) del supporto di montaggio. Fate scivolare lentamente il programmatore fino a che questo sia ben fisso sul supporto.

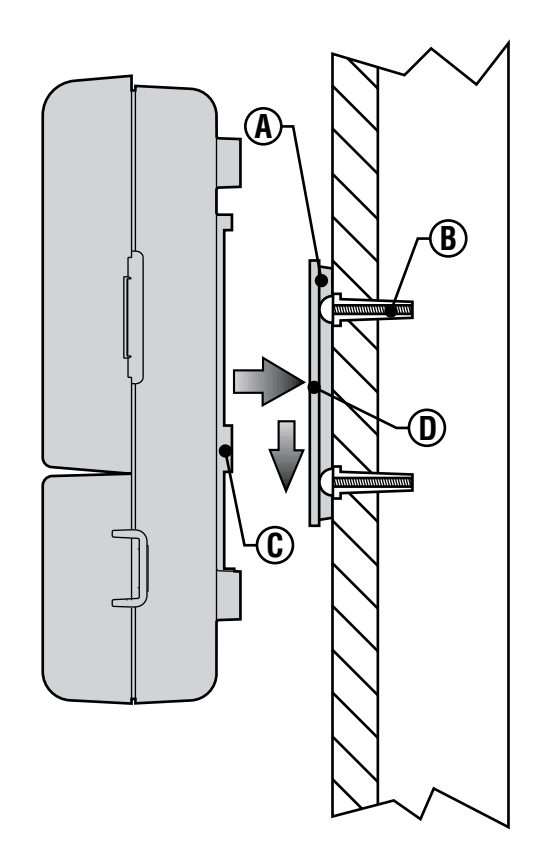

## **COLLEGAMENTO DELLE VALVOLE E DEL TRASFORMATORE.........................................**

- 1. Portate i fili elettrici delle valvole al programmatore. Normalmente si consiglia l'uso di un cavo per irrigazione di 18 AWG. Questo cavo è impermeabilizzato, pronto per interramento e con codice colori per facilitare i collegamenti.
- 2. Nelle valvole, collegate un cavo unico (comune) ad uno dei cavi del solenoide di ogni valvola. Questo cavo è normalmente di colore bianco. Collegate un'altro cavo separato al filo rimanente di ogni solenoide. Utilizzate morsetti a tenuta stagna.
- 3. Aprite il portello del pannello dei collegamenti per accedere alla morsettiera.
- 4. Introducete i fili delle valvole attraverso il foro grande del compartimento o eventualmente infilateli in una canalina da 3⁄4". Spellare 13 mm di ogni cavo lasciando a nudo le estremità.
- 5. Collegate il filo comune (bianco) delle valvole al morsetto C (Comune) ed i fili delle singole valvole ai morsetti della stazione corrispondente (Vedi Figura sotto).

6. Introducete il cavo del trasformatore attraverso il piccolo foro situato sul fondo del compartimento e collegate i fili alle due viti indicate con AC.

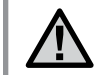

NOTA: **Non collegare mai il trasformatore fin tanto che il programmatore non é stato montato e tutte le valvole non sono state collegate.**

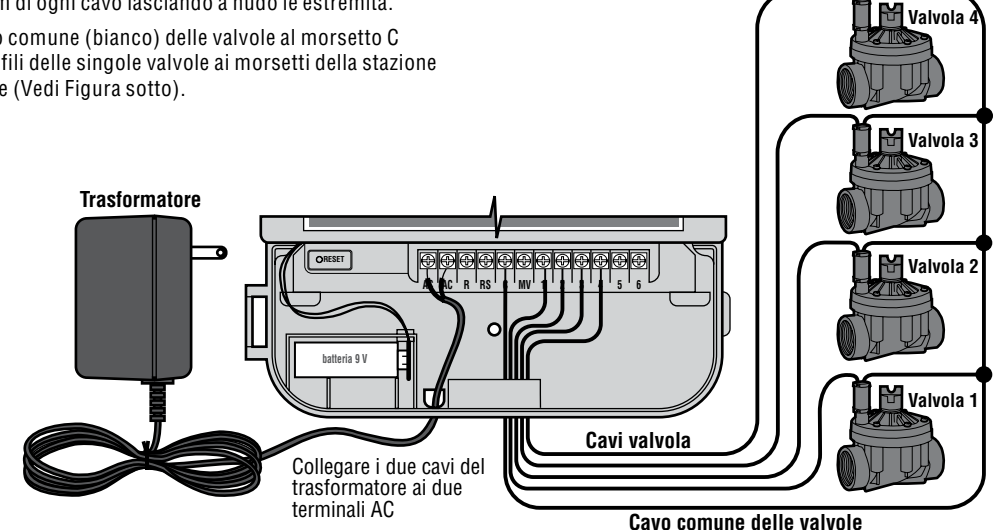

# **COLLEGAMENTO DELLA BATTERIA.....................................................................................**

La batteria consente di programmare il programmatore SRC Plus anche in assenza di alimentazione CA. Comunque la batteria non sarà in grado di attivare nessuna delle valvole-stazione. Per ripristinare l'irrigazione, è necessario che il sistema sia nuovamente alimentato. L'SRC Plus è dotato di memoria permanente che conserva tutte le informazioni dei programmi in caso di interruzione dell'alimentazione.

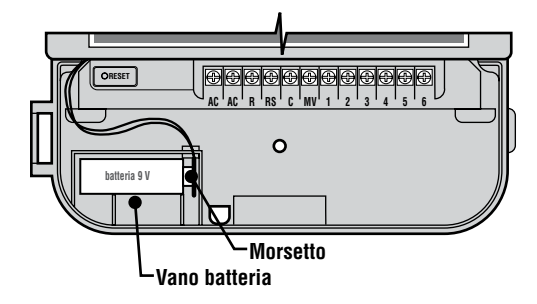

### **COLLEGAMENTO DI UNA VALVOLA PRINCIPALE**

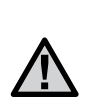

NOTA: **questa sezione riguarda esclusivamente gli impianti dotati di valvola principale. La valvola principale è una valvola normalmente chiusa installata nel punto di alimentazione della linea principale, che si apre solo quando il programmatore avvia un programma di irrigazione automatica.**

- 1. All'altezza della valvola principale, collegare il cavo comune ad uno dei cavi del solenoide della valvola. Collegare poi un cavo di controllo separato all'altro cavo solenoide e annotare il colore corrispondente alla valvola principale.
- 2. Inserire i cavi nel programmatore, come per le valvole stazione. Il cavo comune di colore bianco si inserirà nel morsetto segnato come C. L'altro cavo proveniente dalla valvola principale si inserirà nel morsetto segnato come MV.

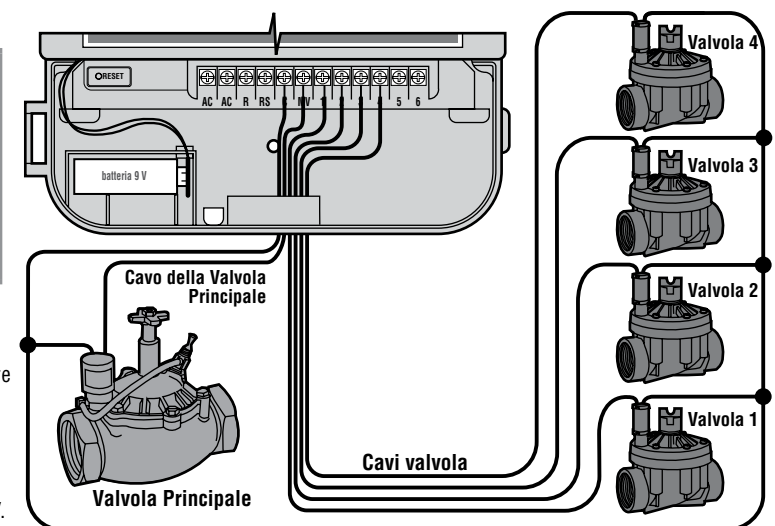

**Filo commune delle valvole**

# **COLLEGAMENTO DEL RELÈ DI AVVIO POMPA...................................................................**

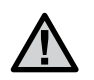

NOTA: **il presente capitolo riguarda esclusivamente gli impianti dotati di relè di avvio pompa. Il relè di avvio pompa è un dispositivo che usa un segnale emesso dal programmatore per attivare un circuito elettrico separato che, a sua volta, controlla la messa in funzione di una pompa per alimentare il sistema per la fornitura di acqua.**

Il programmatore deve essere montato ad almeno 4,5 metri dal relè di avvio pompa e dalla pompa stessa. Quando viene inserito un relè di avvio pompa, invia dei picchi di potenza che possono danneggiare il programmatore, se questo è montato nelle immediate vicinanze. Quando una pompa deve essere messa in funzione dal programmatore, viene impiegato un relè di avvio pompa. Hunter offre una gamma completa di relè di avvio pompa, compatibili con la maggior parte delle applicazioni.

- 1. Far passare i due fili dal relè pompa al pannello dei collegamenti.
- 2. Collegare il cavo comune al morsetto C (Comune) e l'altro cavo dal relè pompa al morsetto MV.

L'assorbimento di corrente del relè non deve superare 0,35 Amp. **Non collegare il programmatore direttamente alla pompa, altrimenti ne risulterebbe danneggiato.**

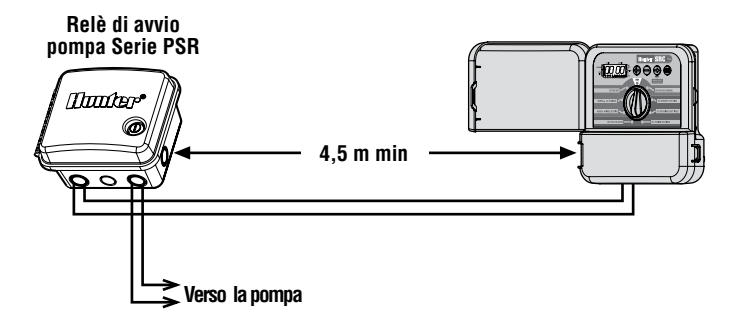

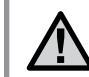

NOTA: **Se nell'SRC Plus è stato installato un pluviometro oltre al relè di avvio pompa, seguire le istruzioni riportate a pagina 8.**

# **COLLEGAMENTO DEL SENSORE METEO............................................................................**

E' possibile collegare un pluviometro Hunter Mini Clik o equivalente al programmatore SRC Plus. L'obbiettivo di un pluviometro è quello di fermare l'irrigazione se l'acqua dovuta alle precipitazioni è sufficiente. Il pluviometro si collega direttamente al programmatore è può essere facilmente bypassato grazie alla posizione del selettore "FUNZIONAMENTO FORZATO (SE PLUVIOMETRO)".

- 1. Portate i fili del pluviometro fino al foro attraverso il quale passano i fili delle valvole.
- 2. Collegate un filo al morsetto RS e l'altro al morsetto C (Vedi figura sotto).
- 3. Collegate il comune delle valvole al morsetto RS. **Nota:** se si sta utilizzando un relè pompa, il cavo comune del relè pompa dovrà essere collegato anch'esso al terminale RS.

Un pluviometro, se installato, consente di bloccare l'impianto in caso di pioggia, con evidente risparmio di acqua. Chiedete al vostro installatore ulteriori informazioni su questo dispositivo.

#### **Funzionamento Forzato (Se Pluviometro). Bypass sensore meteo**

Con questa funzionalità incorporata, non è necessario alcun interruttore di

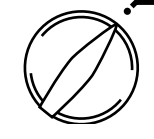

FUNZIONAMENTO FORZATO (SE PLUVIOMETRO)

bypass aggiuntivo manuale quando si utilizzano i sensori pioggia. L'SRC Plus è compatibile con il Mini-Clik®, il Rain-Clik™, il Freeze-Clik® della Hunter, oltre che con altri sensori pioggia, vento o gelo attualmente presenti sul mercato. Se il sensore blocca il funzionamento dell'impianto, basterà ruotare il quadrante su FUNZIONAMENTO FORZATO (SE PLUVIOMETRO) e il sensore meteo sarà escluso.

Collegare il cavo comune

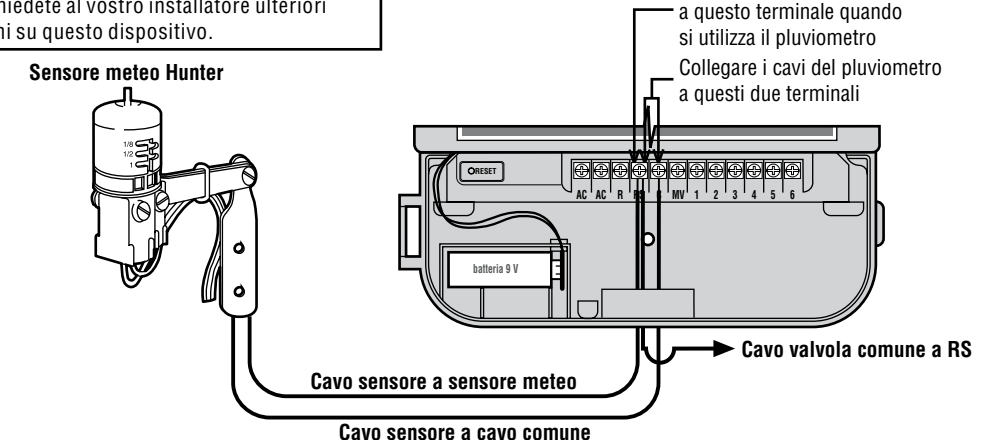

# **COLLEGAMENTO DI UN TELECOMANDO REMOTO SRR O ICR.......................................**

Il programmatore SRC Plus è pronto per essere collegato ai telecomandi remoti SRR o ICR della Hunter. La funzionalità in remoto consente agli installatori e agli utenti finali di far funzionare un sistema senza doversi recare continuamente sul luogo dove è installato programmatore.

Per poter adoperare sia il SRR che il ICR dovrete prima collegare lo Smart Port®.

- 1. Installare una T filettata femmina da ½" su un tubo, circa 30 cm al di sotto dell'ICC..
- 2. Passare il cavo rosso, il cavo bianco e quello blu attraverso la base della T e poi dentro il vano dei terminali, come mostrato nella figura accanto.
- 3. Avvitate lo Smart Port® nella T come mostrato.
- 4. Accedere alla morsettiera

e collegare il cavo rosso nel morsetto CA sinistro, il cavo bianco al morsetto CA destro ed il cavo blu al morsetto che riporta la scritta **R**.

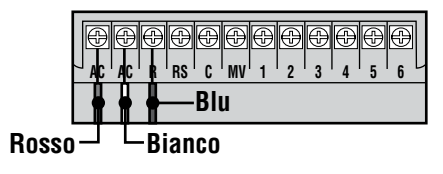

Al programmatore Filettatura da 1/2" Premontato Montato Figura 1

NOTA: **qualsiasi estensione del cavo sulla SmartPort® può causare un messaggio di errore sul display del programmatore e possibili malfunzionamenti sull'unità remota a causa di interferenze radio. In alcuni casi l'allungamento del cavo non crea particolari problemi, in altri invece può essere causa di un grave malfunzionamento (dipende dal sito). In ogni caso, l'operazione di estendere il collegamento deve essere fatta usando un cavo schermato per ridurre al minimo le possibilità di interferenze elettriche. Per un'installazione più semplice, ordinate i collegamenti per SmartPort Hunter con cavi schermati (codice articolo SRR-SCWH) con oltre 7,5 metri di cavo schermato.**

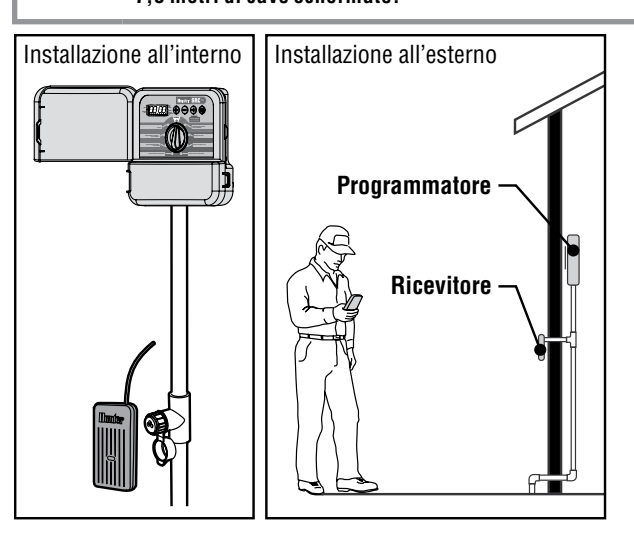

### **COLLEGAMENTO DEL SISTEMA DI MONITORAGGIO E GESTIONE DELL'IRRIGAZIONE, IMMS™ HUNTER (NON COMPRESO NELLA FORNITURA).........**

Con l'IMMS™, impianti di irrigazione automatica in siti multipli anche con diversi programmatori in ogni singolo sito possono essere programmati e gestiti a distanza. Da oggi la programmazione dei giorni di irrigazione, i tempi di funzionamento, le partenze del ciclo e altre opzioni possono essere gestiti da un solo computer ubicato a chilometri di distanza dall'impianto. In questi siti si possono controllare e programmare anche funzioni non legate all'irrigazione (come gli impianti di illuminazione dei campi sportivi, le fontane nei centri commerciali, ecc.); inoltre pompe e sensori possono essere programmati e monitorati da un'unica postazione centrale. Una funzione fondamentale dell'IMMS è la capacità di monitorare a distanza il variare delle condizioni sul sito. Con il supporto di sensori, come quelli di portata, i pluviometri e altri dispositivi di rilevamento dei dati meteo, l'IMMS riceve dei report sulle condizioni correnti di ciascun sito a cui è collegato ed è in grado di rispondere apportando le necessarie regolazioni qualora una qualsiasi delle condizioni monitorate non rientrasse nei limiti definiti. È in grado di funzionare insieme a tutti i programmatori automatici standard della linea Hunter, dall'SRC Plus al Pro-C, all'ICC fino al ACC. Inoltre, è un sistema facile da aggiornare (operazione che non richiede investimenti eccessivi) e consente di espandere la rete dei programmatori monitorati. Per ulteriori informazioni sul software dell'IMMS, contattare il rivenditore Hunter più vicino.

### **INTERRUZIONI DELL'ALIMENTAZIONE.**

Per ovviare ad eventuali interruzioni dell'alimentazione di rete, il programmatore è dotato di una memoria permanente che consente di conservare il programma illimitatamente. In assenza di batteria da 9 V il programmatore "congelerà" l'ora al momento in cui si verifica l'interruzione di alimentazione e ripartirà solo al ritorno della corrente. Se invece è stata installata una pila da 9 V, la batteria di emergenza conserverà in ora l'orologio ed il calendario per svariati giorni.

# **NOZIONI DI BASE SU UN IMPIANTO CON IRRIGATORI...................................................**

Nei sistemi di irrigazione automatica prodotti attualmente sono coinvolti tre componenti principali: il programmatore, le valvole e gli irrigatori.

Il programmatore è il componente che fa funzionare l'intero sistema in modo efficiente.

Tecnicamente è il cervello dell'intero sistema che istruisce le valvole su quando e per quanto tempo fornire acqua agli irrigatori. Gli irrigatori, a loro volta, erogano l'acqua alle piante e al prato circostanti.

La valvola controlla un gruppo di irrigatori detti "stazione di irrigazione". Le stazioni sono gestite in base al tipo di piante presenti, la loro ubicazione e la quantità massima di acqua di cui si può disporre sul

sito. Ciascuna valvola è collegata via cavo alla morsettiera posta all'interno del programmatore. Qui il cavo è collegato ad un numero, che corrisponde al numero di stazione valvola.

Il programmatore attiva le valvole in sequenza, non una alla volta. Quando una valvola ha completato l'irrigazione, si passerà alla stazione successiva programmata. Questo processo è detto "ciclo di irrigazione". Le informazioni sulle partenze delle singole stazioni e la loro durata sono dette "programma".

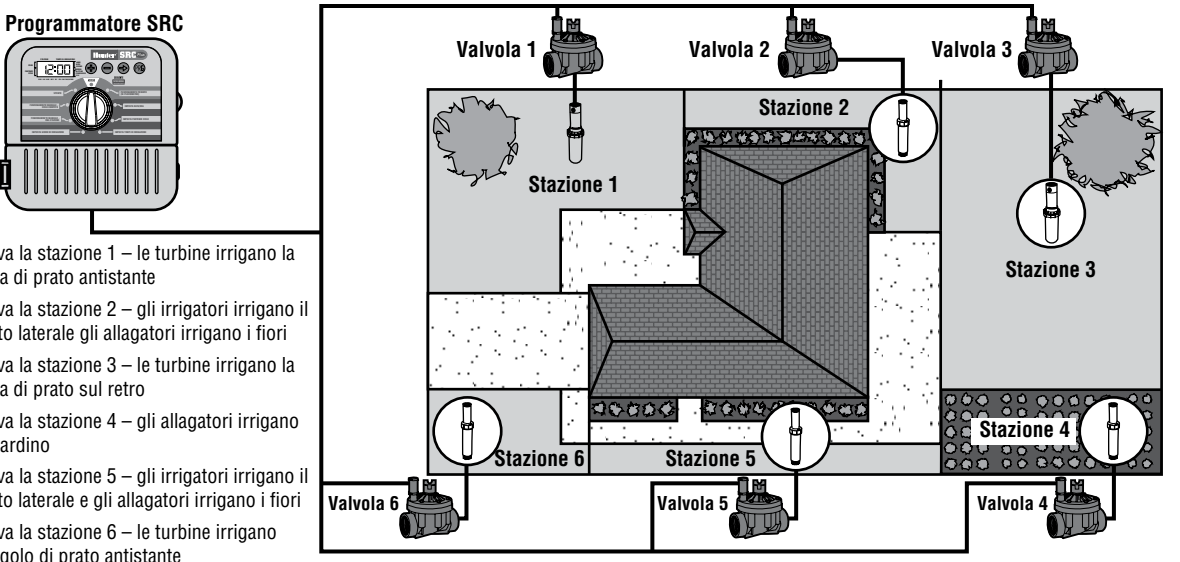

### FUNZIONAMENTO MANUALE - UNA STAZIONE

**STAZIONE ANNO MESEGIORNO MATTINO POMERIGGIO** ACCESO **TEMPO DI IRRIGAZIONE**

FUNZIONAMENTO MANUALE - CICLO COMPETO

- **Valvola 1** attiva la stazione 1 le turbine irrigano la zona di prato antistante
- **Valvola 2** attiva la stazione 2 gli irrigatori irrigano il prato laterale gli allagatori irrigano i fiori.
- **Valvola 3–** attiva la stazione 3 le turbine irrigano la zona di prato sul retro.
- **Valvola 4** attiva la stazione 4 gli allagatori irrigano il giardino
- **Valvola 5–** attiva la stazione 5 gli irrigatori irrigano il prato laterale e gli allagatori irrigano i fiori
- **Valvola 6–** attiva la stazione 6 le turbine irrigano l'angolo di prato antistante

# **CREAZIONE DI UN PROGRAMMA DI IRRIGAZIONE..........................................................**

Per la maggior parte dei clienti, è molto più facile pianificare il proprio programma di irrigazione su carta prima di inserire i dati nel programmatore. È anche comodo avere una traccia scritta del programma di irrigazione come riferimento.

Vi sono alcune linee guida da seguire per determinare quando e per quanto tempo irrigare un terreno. I fattori da prendere in analisi sono: il tipo di terreno, quale parte di un terreno deve essere irrigata, le condizioni meteo e i tipi di irrigatori impiegati. Poiché le variabili in grado di determinare un programma di irrigazione personalizzato sono molteplici, è impossibile indicare un modello esatto da applicare. Abbiamo comunque riportato alcune indicazioni da seguire nelle prime fasi.

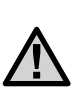

NOTA: **solitamente si consiglia di irrigare una o due ore prima dell'alba. La pressione dell'acqua avrà livelli ottimali nelle prime ore della mattina e l'acqua avrà il tempo di penetrare nelle radici delle piante con tassi di evaporazione minimi. Molte piante, se irrigate a metà del giorno o la sera, possono risultare danneggiate o marcire.**

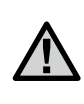

NOTA: **fare attenzione a non esagerare nell'irrigazione (né per eccesso né per difetto). Troppa acqua è solitamente indicata dalla presenza di pozze che tardano a evaporare o a essere assorbite. Al contrario, terreni poco irrigati mostreranno segni di sbiadimento dei colori, oltre che una visibile siccità del suolo. Quando si presenta una delle condizioni suddette, modificare immediatamente la programmazione dell'impianto.**

### **COME COMPILARE IL PROGRAMMA DI IRRIGAZIONE....................................................**

Usare una matita per compilare questa tabella. L'esempio e le informazioni che seguono dovrebbero fornire materiale sufficiente per costruire il proprio programma di irrigazione.

**Numero di stazione e ubicazione** – identificare il numero di stazione, la sua ubicazione e il tipo di piante da irrigare in questa zona.

**Giorno di irrigazione** – decidere se si desidera utilizzare un programma per giorno della settimana (calendario), per intervalli o per giorni pari/ dispari. Per un programma basato sui giorni settimanali (calendario), cerchiare il giorno della settimana in cui si desidera che si attivi l'impianto di irrigazione. Per un programma basato sui giorni pari/ dispari invece, basterà spuntare la casella corrispondente.

**Partenze ciclo** – indicare l'ora del giorno in cui avviare il programma. Ciascun programma può avere da 1 a 4 partenze ciclo. Una sola partenza, comunque, può attivare un intero ciclo di un programma.

**Tempo di irrigazione per stazione** – indicare il tempo di irrigazione (da 1 a 99 minuti) per ciascuna stazione. Segnare come "OFF" (spenta) la stazione/le stazioni che si desidera mantenere non funzionante/i nel programma.

Conservare il programma compilato in un luogo sicuro in modo da poterlo usare più avanti come riferimento, senza dover scorrere tutto il programma sul programmatore.

### **ESEMPIO DI PROGRAMMA DI IRRIGAZIONE.....................................................................**

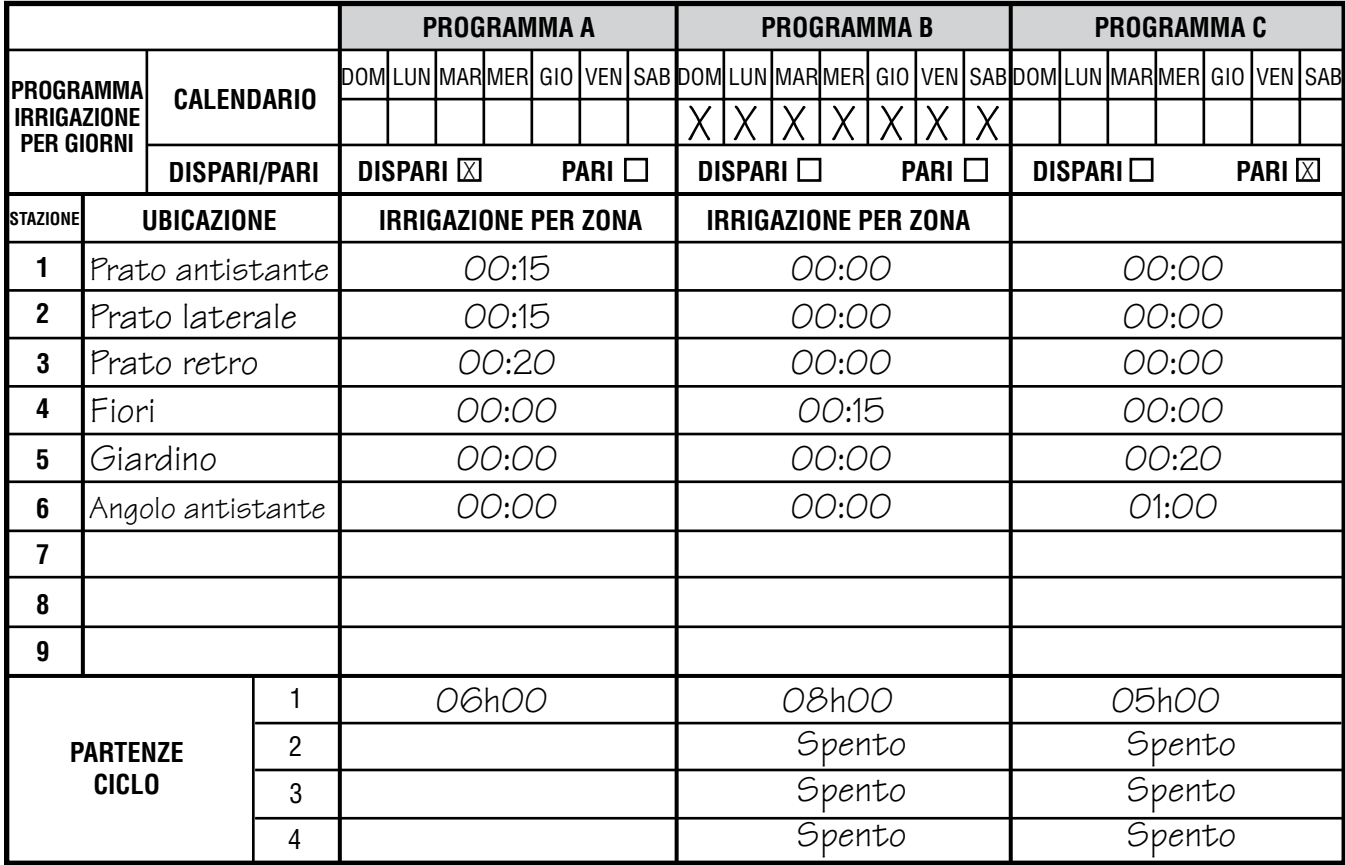

## **PROGRAMMA DI IRRIGAZIONE COMPILATO............................................................**

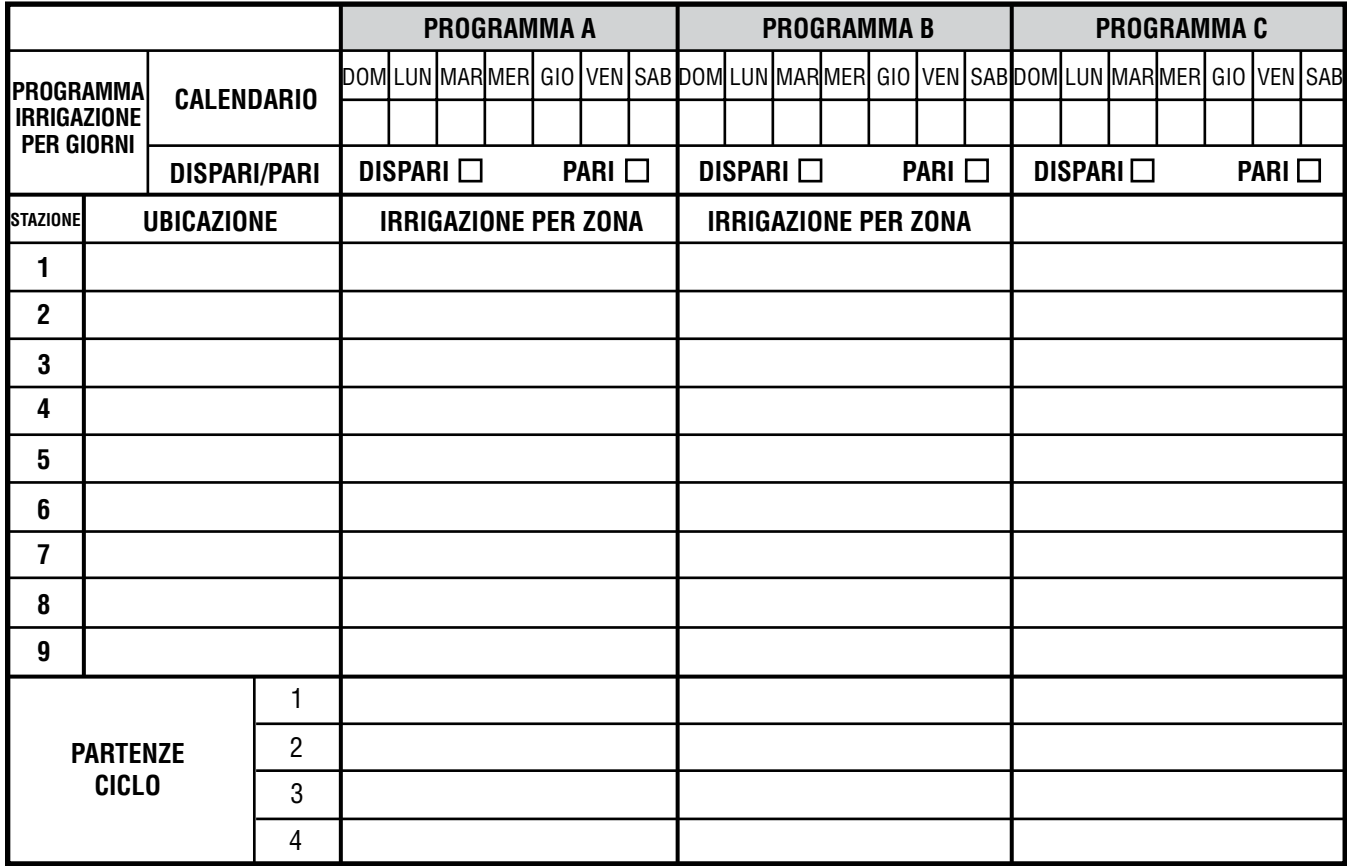

## **NOZIONI DI BASE PER LA PROGRAMMAZIONE................................................................**

È possibile creare un programma di irrigazione per far funzionare le valvole in sequenza numerica, una alla volta. Per la creazione di un programma di irrigazione occorre:

- 1. selezionare un programma  $(A, B, o\)$  premendo il tasto  $\bullet$  sul programmatore (si consiglia di iniziare con il Programma A);
- 2. impostare una partenza ciclo (basta una sola partenza ciclo per attivare un programma di irrigazione);
- 3. impostare il tempo di irrigazione per ciascuna valvola assegnata al programma;
- 4. impostare i giorni in cui si desidera attivare il programma di irrigazione.

Riportiamo un esempio che illustrerà meglio il funzionamento di un programma.

Supponiamo di avere una partenza ciclo impostata su 06h00. Le stazioni 1 e 2 avranno un tempo di irrigazione di 15 minuti, mentre la stazione 3 è impostata su 20 minuti. Si noti che le stazioni 4, 5, e 6 non sono state inserite in questo programma; le irrigheremo con programmi separati.

Tornando al nostro esempio, alle ore 06h00 il programmatore attiverà il ciclo di irrigazione. Gli irrigatori della stazione 1 resteranno in funzione per 15 minuti, quindi si spegneranno automaticamente. Il programmatore attiverà poi automaticamente gli irrigatori della stazione 2. Anche questi irrigatori resteranno in funzione per 15 minuti e poi si spegneranno. Quindi avrà inizio automaticamente l'irrigazione sulla stazione 3. Gli irrigatori resteranno in funzione per 20 minuti, quindi si spegneranno automaticamente. Dato che non sono state impostate partenze per le stazioni 4, 5, e 6, il programmatore le salterà. Così si concluderà il programma e terminerà il ciclo di irrigazione alle 06h50.

Come illustrato nell'esempio precedente, è stata necessaria una sola partenza ciclo per mettere in funzione tre diverse stazioni. Il programmatore passa automaticamente da una stazione alla stazione successiva senza che sia necessario impostare partenze ciclo aggiuntive.

Siamo coscienti del fatto che molti clienti desiderano variare nel tempo le modalità e i tempi di irrigazione delle proprie piante; per questo Hunter ha dotato l'SRC Plus di tre programmi diversi: A, B, e C. Questi programmi sono completamente indipendenti l'uno dall'altro e consentono di avere tre diverse partenze ciclo impostate su un unico programmatore.

## **NOZIONI DI BASE PER LA PROGRAMMAZIONE – ESEMPIO..........................................**

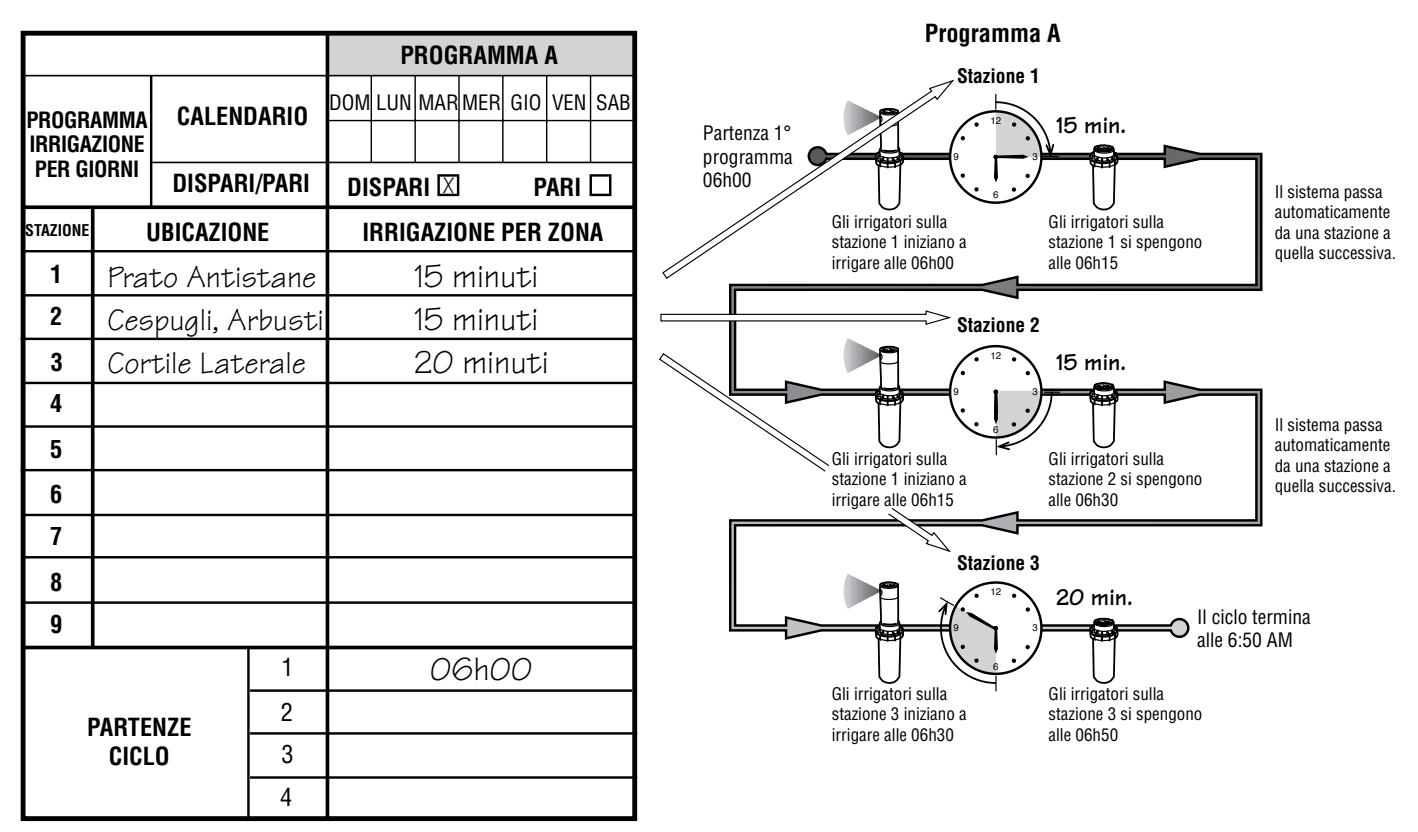

**Durata totale Programma A = 50 minuti**

# **PROGRAMMAZIONE DEL PROGRAMMATORE.**

Il programmatore SRC è molto semplice da programmare. Il selettore rotativo centrale vi permette di passare da una tappa all'altra in modo estremamente agevole e di attivare irrigazioni manuali con un semplice movimento.

Il display dell'SRC mostra ora e data quando si trova in modo automatico in riposo. Il display cambia quando fate ruotare il selettore indicando i parametri che potete impostare. Quando programmate la parte lampeggiante del display può essere modificata tramite y pulsanti  $\mathbf \Theta$  e  $\bullet$ . Per cambiare qualcosa che non lampeggia premete il tasto  $\bullet$  finche non comincerà a lampeggiare.

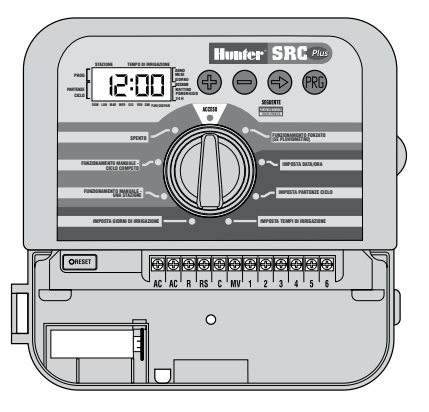

Il programmatore SRC viene fornito con un adesivo con una guida rapida che va posto all'interno del portello del programmatore (non più istruzioni perse!). Inoltre è stata prevista una zona per poter inserire le informazioni relative alle diverse stazioni.

I tre programmi indipendenti, ciascuno con fino a 4 partenze al giorno, permettono di irrigare piante con esigenze idriche diverse in modo personalizzato ed in giorni separati. Le 4 partenze per programma

permettono di realizzare cicli irrigui la mattina, il pomeriggio e la sera, e ciò risulta ideale per far crescere i prati appena seminati o piante a fioritura annuale che necessitano di molta acqua. Un orologio calendario di 365 giorni permette di selezionare i giorni pari o dispari, senza che sia necessario riprogrammare ogni mese il sistema. Potete anche scegliere i giorni della settimana nei quali desiderate irrigare. Il vostro programmatore SRC può fare tutto in modo semplice.

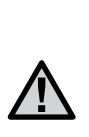

NOTA: **una regola di base per la programmazione è che quando un qualsiasi simbolo o carattere lampeggia, quel simbolo o carattere può essere programmato. Ad esempio, se il campo delle ore lampeggia quando si imposta l'ora, ciò significa che questo valore può essere modificato o programmato. Per maggiore chiarezza, i caratteri che lampeggiano sono scritti in colore GRIGIO.**

Perattivare un programma sul programmatore, occorre inserire i seguenti dati:

- 1. impostare data e ora correnti: portare il selettore su **IMPOSTA DATA/ ORA**;
- 2. impostare l'ora/e del giorno in cui si desidera che parta il programma: portare il selettore su **IMPOSTA PARTENZE CICLO**;
- 3. impostare la durata di irrigazione per ciascuna valvola: portare il selettore su **IMPOSTA TEMPI DI IRRIGAZIONE**;
- 4. impostare i giorni in cui si desidera che il programma si attivi: portare il selettore su **IMPOSTA GIORNI DI IRRIGAZIONE**.

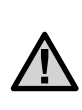

NOTA: **tutte le stazioni funzionano in ordine numerico. È necessario impostare solo una partenza del programma per attivare tutte le stazioni con assegnato un tempo di irrigazione in quel programma.**

### **Imposta Data/Ora**

- 1. Portate il selettore sulla posizione **IMPOSTA DATA/ ORA**
- 2. ANNO: Per modificare l'anno, utiliz-zate i tasti  $\boldsymbol{\Theta}$ e  $\bullet$ . Premete il tasto  $\bullet$  per passare a impostare il mese.
- 3. MESE: Per modificare il mese premete i tasti e  $\bullet$ . Premete il tasto  $\bullet$ per passare a impostare il giorno.
- 4. GIORNO: Per modificare il giorno del mese premete i tasti  $\mathbf{\Theta} \cdot \mathbf{\Theta}$ . (Il giorno della settimana [es. Lunedì, mercoledì ecc.] è indicato automaticamente
	- dalla freccia sul display). Premete il tasto  $\bullet$  per passare a impostare l'orario.
- 5. ORARIO: verrà mostrata l'ora e una freccetta lampeggerà su AM. Premete i tasti  $\Omega$  e  $\Theta$  per selezionare tra MATTINO, POMERIGGIO o 24H. Premete il tasto  $\bullet$  per passare a impostare l'ora.

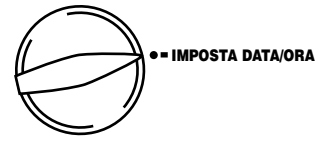

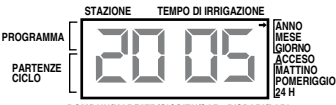

**DOM/LUN/MAR/MER/GIO/VEN/SAB DISPARI/PARI** 

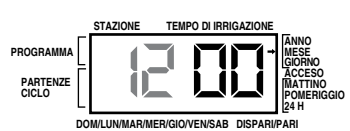

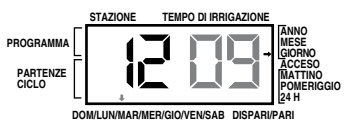

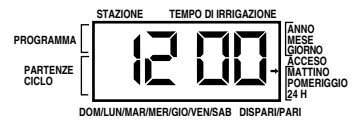

- 6. ORA: Per Modificate l'ora premete i tasti e IMPOSTA DATA/ORA .Premete il tasto  $\bullet$  per passare a impostare i minuti.
	- 7. MINUTI: Per modificare i minuti premete i tasti  $\boldsymbol{\Theta}$  e La data e l'ora correnti sono stati impostati. Potete ora riportare il selettore su acceso.

### **Imposta Partenze Ciclo**

- 1. Portate il selettore sulla posizione **IMPOSTA PARTENZE CICLO**.
- 2. Da fabbrica il programmatore è impostato sul programma **A**. Selezionate un programma diverso **B** o **C** premendo il tasto PRG.
- 3. Modificate la partenza del ciclo utilizzando i tasti e  $\bigcirc$  (Avanzamento per incrementi pari a 15 minuti). Tenete premuto uno dei due tasti per più di un secondo per avanzare più velocemente.

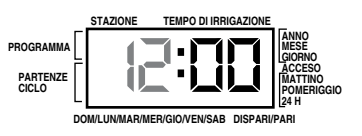

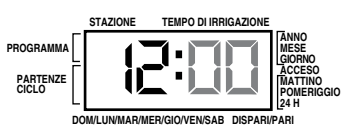

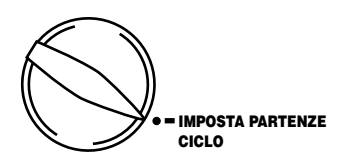

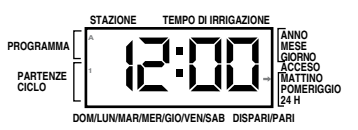

4. Per selezionare una ulteriore partenza del ciclo, premete il tasto  $\bullet$  o il tasto PRG per cambiare programma.

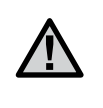

NOTA: **una sola partenza attiverà TUTTE le stazioni in modo sequenziale. Pertanto non serve programmare un tempo di avvio per ogni stazione. Partenze multiple di un programma possono essere utilizzate per realizzare cicli di irrigazione distinti la mattina, il pomeriggio o la sera.**

#### **Elimina una Partenza Ciclo Programmata**

Portare il selettore in posizione **IMPOSTA PARTENZE CICLO** e premere il tasto  $\bigoplus$  o  $\bigoplus$  fino a visualizzare 12:00 AM (mezzanotte). Da qui, premere una volta il tasto per visualizzare l'indicazione **SPENTO (OFF)**.

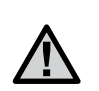

NOTA: **Se le quattro partenze ciclo di un programma sono su OFF, questo programma non è attivo (ma tutti gli altri parametri del programma vengono conservati). Con il suddetto programma non avverrà alcuna irrigazione. Un singolo programma di irrigazione può essere così semplicemente disattivato senza dover interrompere tutti i programmi portando il selettore in posizione "SPENTO".**

#### **Imposta Tempi Di Irrigazione**

- 1. Portate il selettore su **IMPOSTA TEMPI DI IRRIGAZIONE**.
- 2. Il display mostrerà il numero dell'ultima stazione e programma (**A**, **B** o **C**) selezionati. Lampeggerà il tempo assegnato a quella stazione in quel programma. Per cambiare  $p$ rogramma premere  $\mathbf{D}$ .
- 3. Per modificare il tempo di irrigazione che appare sul display, utilizzate i tasti  $\mathbf{\Theta}$  o  $\mathbf{\Theta}$ .

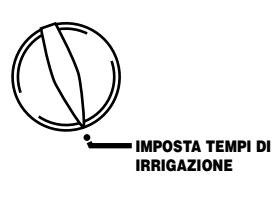

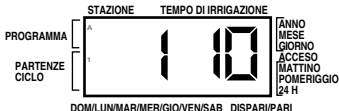

- 4. Premete il tasto  $\bullet$  per passare alla stazione sequente.
- 5. Ripetete le operazioni 3 e 4 per ogni stazione.
- 6. I tempi d'irrigazione delle stazioni sono compresi tra 0 minuto e 99 minuti.
- 7. Potete passare da un programma all'altro pur rimanendo sulla stessa stazione. Si consiglia comunque di non cambiare programma finche questo non è stato completamente impostato.

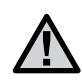

NOTA: **saltare da un programma all'altro può generare confusione e creare errori a livello di programmazione.**

### **Imposta Giorni Di Irrigazione**

- 1. Portate il selettore su **IMPOSTA GIORNI DI IRRIGAZIONE.**
- 2. Il display mostra l'ultimo programma selezionato, **A**, **B,** o **C**. Potete cambiare programma premendo il tasto **O** PRG.

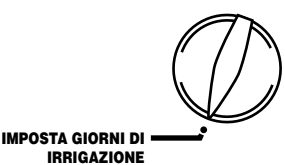

3. Il programmatore visualizza i giorni in cui è prevista l'irrigazione. Esistono due diverse opzioni di giorni di irrigazione: giorni specifici della settimana o giorni pari o dispari. Ogni programma può funzionare con solo **uno** dei modi.

Imposta giorni specifici della settimana.

### **Imposta Giorni Specifici della Settimana**

1. Premete il tasto  $\bullet$  per selezionare un giorno particolare della settimana per l'irrigazione. Premete il tasto  $\bigcirc$  per sopprimere l'irrigazione programmata PROGRAMM/  $DOM/LUNMAR/MER/GIO/VEN/SAB$  DISPARI/PARI PARTENZE<br>CICLO  $\overline{\phantom{a}}$  **45 TEMPO DI IRRIGAZIONE** ANNO<br>MESE **GIORNO<br>ACCESO<br>MATTINO )**

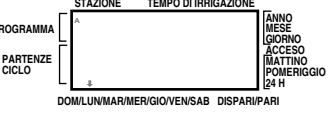

quel giorno. (Dopo aver premuto il tasto, il programmatore passa automaticamente al giorno successivo.)

2. Ripetete l'operazione 1 finché tutti i giorni di vostra scelta siano stati selezionati. Ogni giorno selezionato è indicato da una freccia che segnala la sua attivazione.

#### **Selezione dei Giorni Pari e Dispari**

1. Premete il tasto  $\bullet$  finché lampeggi la freccia sulla cifra pari o dispari.

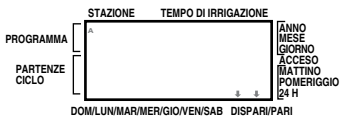

2. Premete il tasto  $\bullet$  per convalidare o il tasto  $\bigcirc$  per sopprimere sia i giorni dispari che i giorni pari. In caso di soppressione dei giorni pari o dispari, le selezioni precedenti saranno riattivate.

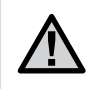

NOTA: **In caso di selezione dell'irrigazione sulla base di giorni pari/dispari, il 31° giorno di ogni mese ed il 29 febbraio sono sempre giorni senza irrigazione.**

### **Acceso (Funzionamento Automatico)**

Dopo aver programmato la centralina portate il selettore su ACCESO

per assicurare l'esecuzione automatica di tutti i programmi e di tutte le partenze. **Non vi sarà irrigazione automatica a meno che il selettore non si trovi sulle posizioni di ACCESO o FUNZIONAMENTO FORZATO (SE PLUVIOMETRO).**

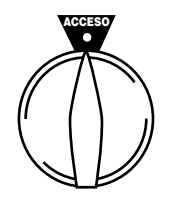

### **Spento (Spegnimento del sistema)**

Portare il selettore su **SPENTO**. Le valvole aperte vengono chiuse nei due secondi che seguono. Tutti i programmi attivi sono interrotti e l'irrigazione è interrotta. Per riportare il programmatore in

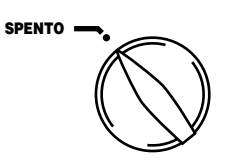

modalità automatica normale, è sufficiente riportare il selettore su **ACCESO**.

### **Funzionamento Manuale Di una Singola Stazione**

1. Portare il selettore sulla posizione **FUNZIONA-MENTO MANUALE - UNA STAZIONE**

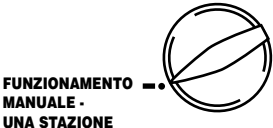

- 2. Il tempo di irrigazione della stazione lampeggia. Utilizzate il tasto  $\bullet$  per passare alla stazione seguente. Per selezionare la durata d'irrigazione della valvola, utilizzate i tasti  $\mathbf \Theta$  e  $\mathbf \Theta$ .
- 3. Riportate il selettore su **ACCESO** per far partire la valvola.

#### **Funzionamento Manuale Ciclo Completo**

- 1. Portate il selettore sulla posizione **FUNZIONAMENTO MANUALE - CICLO COMPLETO**
- 2. Selezionate il programma **A**, **B,** o **C** premendo il tasto PRG.

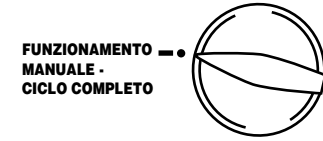

- 3. Premete il tasto  $\bullet$  finché la stazione di avviamento desiderata appare sul display.
- 4. Il tempo di irrigazione lampeggerà sul display. Usare i tasti  $\bigcirc$  o  $\bigcirc$ per selezionare il tempo di irrigazione della stazione prescelta.
- 5. Premete il tasto  $\bullet$  per passare alla stazione successiva.
- 6. Ripetere i passaggi 3 e 4 per impostare ciascuna stazione.
- 7. Premete il tasto  $\bullet$  fino a raggiungere la stazione con la quale desiderate iniziare l'irrigazione.
- 8. Riportate il selettore su **ACCESO** (il programma personalizzato irrigherà, quindi il programmatore tornerà in modalità automatica senza modificare i programma precedentemente impostati).

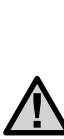

NOTA: **la stazione visualizzata sul display quando si ruota il selettore riportandolo su ACCESO sarà la prima stazione a entrare in funzione. Il programmatore procederà quindi ad irrigare seguendo esclusivamente un ordine sequenziale. Non irrigherà le stazioni precedenti. Esempio: se si ruota il selettore su ACCESO mentre il display visualizza la stazione 3, il programmatore irrigherà dalla stazione 3 alla stazione 9 nel programma e non tornerà indietro per irrigare le stazioni 1 e 2.**

### **Avvio manuale One Touch e avanzamento**

Si possono attivare tutte le stazioni di irrigazione senza usare il selettore.

- 1. Mantenere premuto il tasto  $\bullet$  per 2 secondi.
- 2. Questa funzionalità è impostata di default sul programma A. Per selezionare il programma B o C, premere il tasto  $\bullet$ .
- 3. Il numero della stazione lampeggia. Premere il tasto  $\bullet$  per scorrere le stazioni e usare i tasti  $\mathbf \Theta$  e  $\breve{\mathbf \Theta}$  per regolare i tempi di irrigazione per stazione (se non viene premuto alcun tasto durante la fase 2 o la fase 3, il programmatore avvierà automaticamente il programma A).
- 4. Premere il tasto  $\bullet$  per selezionare la stazione con cui si desidera iniziare l'irrigazione.

Dopo una pausa di 2 secondi, partirà il programma.

Questa funzionalità è ideale per un ciclo veloce, quando si rende necessaria un'irrigazione aggiuntiva o se si desidera scorrere le stazioni per effettuare una verifica dell'impianto.

### **Quick Check™ Hunter**

I professionisti dell'irrigazione cercano sempre modi nuovi per diagnosticare efficacemente l'eventuale presenza di problemi a livello delle valvole sul campo. Invece di dover ispezionare fisicamente ciascun circuito sul campo alla ricerca di problemi, l'utente può attivare il test per circuiti Quick Check™ Hunter. Questa procedura di diagnosi dei circuiti offre numerosi vantaggi in quanto riesce a localizzare velocemente l'eventuale presenza di corto circuiti causati da solenoidi difettosi o quando un cavo comune scoperto viene a contatto con un cavo scoperto di una stazione.

Per avviare la procedura di test Quick Check Hunter premere i tasti  $\bullet$ . ,  $\bullet$  , e  $\bullet$  contemporaneamente. In modalitá standby, lo schermo LCD visualizzerá tutti i simboli (utile quando si devono risolvere problemi a livello di display). Premere il tasto  $\bullet$  per avviare la procedura di test Quick Check. In pochi secondi il sistema scorre tutte le stazioni per rilevare l'eventuale

presenza di corto circuiti. Quando viene rilevato un corto circuito, il display LCD visualizzerà brevemente un simbolo ERR preceduto dal numero di stazione. Al termine della procedura di diagnosi dei circuiti con il Quick Check Hunter, il programmatore tornerà in modalità di irrigazione automatica.

### **Azzeramento Della Memoria/reset Del Programmatore**

Se si crede di aver impostato il programmatore in modo scorretto, esiste una procedura di azzeramento che riporterà la memoria allo stato iniziale, e che cancellerà tutti i programmi e tutti i dati impostati fino ad allora nel programmatore.

- 1. Premere e tenere premuti i tasti  $\bigcirc$ .  $\bigcirc$  e  $\bigcirc$  PRG.
- 2. Premere e rilasciare il tasto RESET che si trova nella morsettiera nel vano collegamenti.
- 3. Rilasciare i pulsanti  $\bigcirc$ ,  $\bigcirc$  e  $\bigcirc$  PRG. A questo punto sul disply dovrebbe apparire lampeggiando la scritta 12:00 AM. La memoria è stata completamente azzerata, ed è possibile riprogrammare la centralina.

## **GUIDA ALLA RISOLUZIONE DEI PROBLEMI.......................................................................**

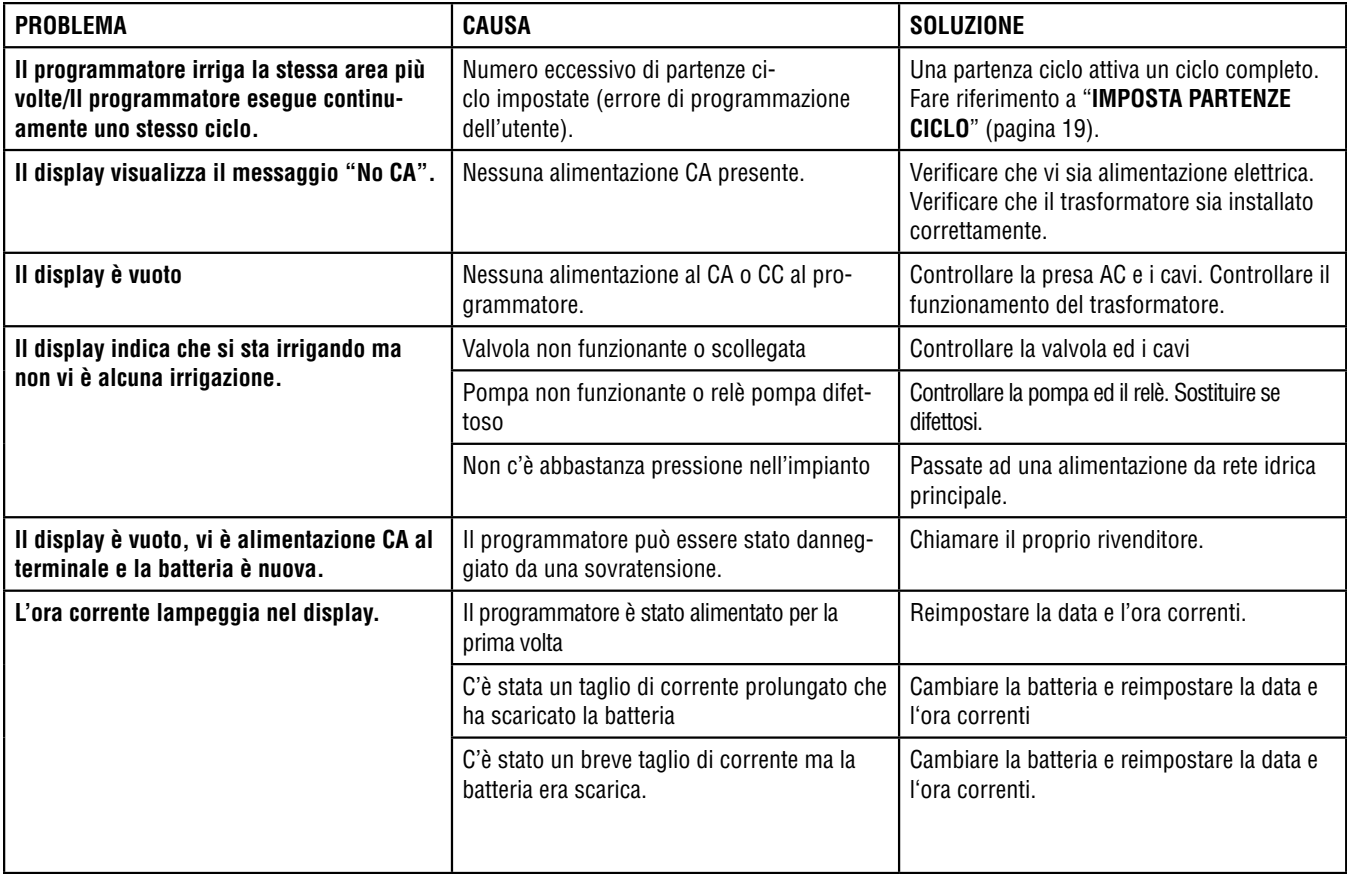

# **GUIDA ALLA RISOLUZIONE DEI PROBLEMI (continua)....................................................**

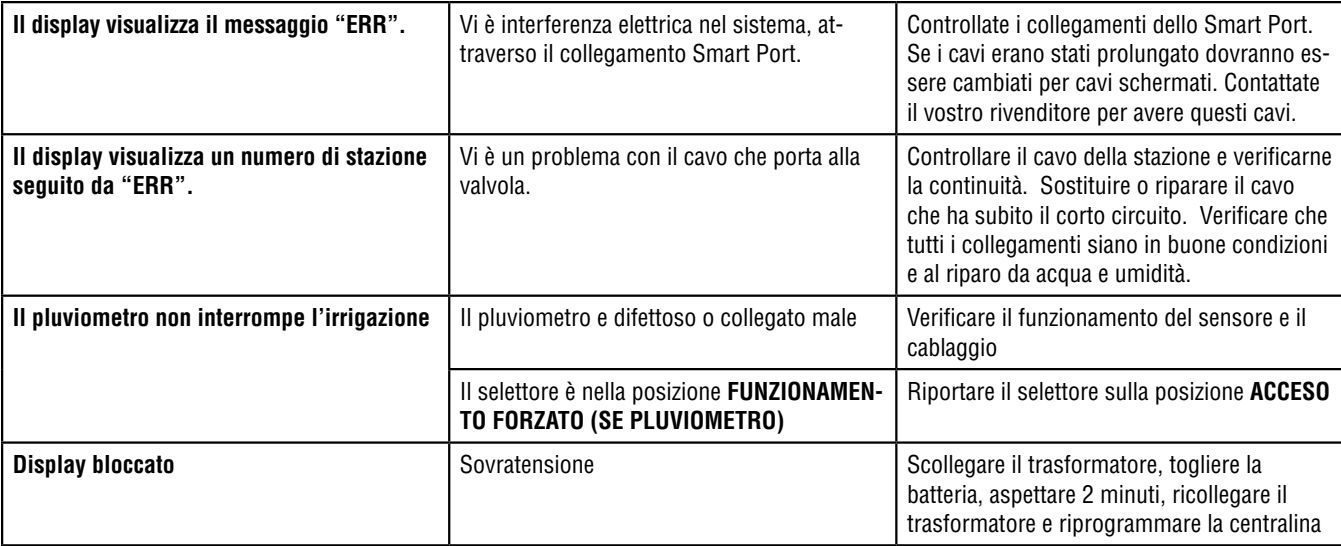

# **GUIDA ALLA RISOLUZIONE DEI PROBLEMI (continua)....................................................**

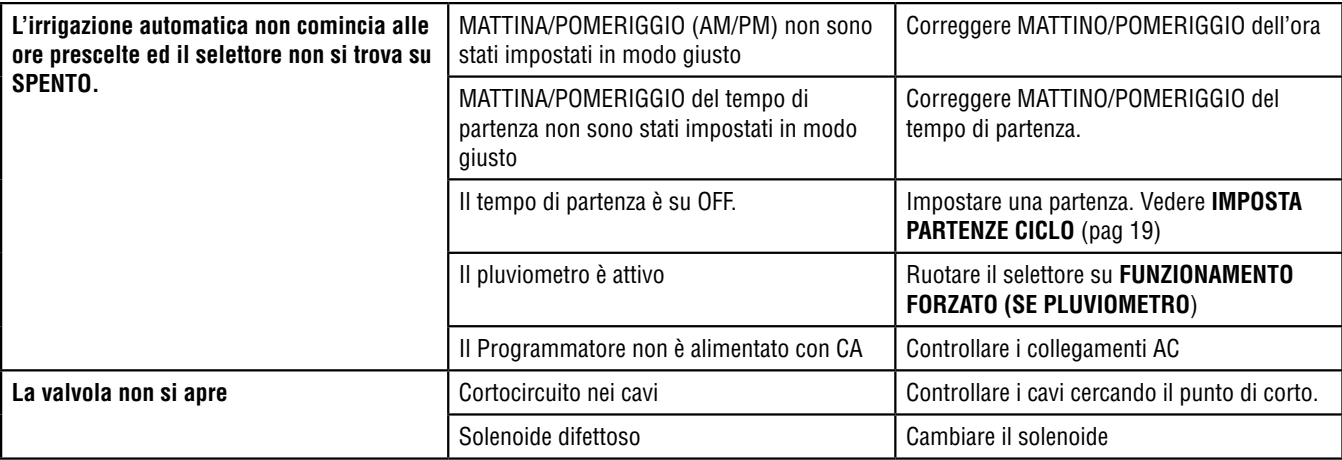

## **SPECIFICHE TECNICHE...........................................................................................................**

#### **Specifiche di funzionamento**

- Tempi di funzionamento da 0 a 99 minuti per stazione
- Partenze. 4 per programma e giorno per un totale massimo di 12
- Giorni di irrigazione: per giorni della settimana o per giorni pari/dispari

### **Specifiche elettriche**

- Input trasformatore: 230 VAC 50/60 Hz
- Output trasformatore: 26 VAC 0,75 A
- Output stazione: 24 VAC 0,35 A per stazione
- Output massimo: 24 VAC 0,75 A (includendo comando pompa/valvola principale)
- Batteria backup: 9 V alcalina (non inclusa)
- Tre Programmi: A, B, e C
- Memoria permanente

### **Dimensioni**

- Altezza totale: 22 cm
- Larghezza: 21 cm

### **CERTIFICATO DI CONFOMITA ALLE DIRETTIVE EUROPEE..............................................**

Si dichiara che gli apparecchi SRC-Plus per l'irrigazione, sono conformi alle Direttive Europee 89/336/EEC.

 $T$  the complement

Project Engineer Hunter Industries San Marcos, CA, USA

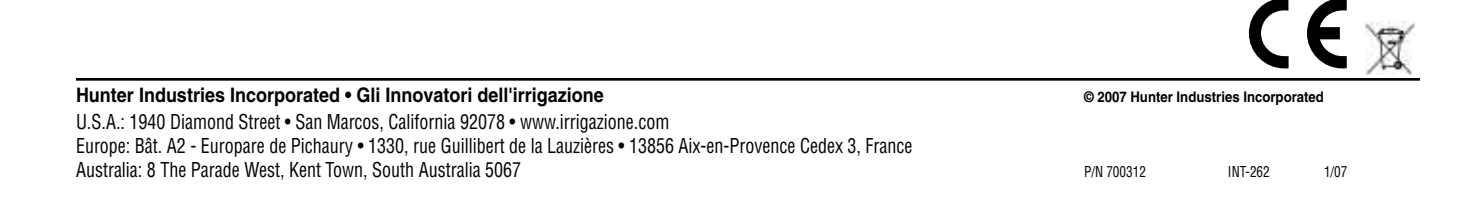